# **DimDim: videoconferenze gratis in Internet**

## **Saverio Rubini\***

 $\overline{a}$ 

**ESTRATTO.** Tra i siti Internet che offrono soluzioni per attività di lavoro a distanza, *dimdim.com* è stato premiato per il 2009. Utilizzando una Webcam, permette di gestire videoconferenze via Internet, anche attivandole automaticamente a cadenza periodica. Durante la connessione, i partecipanti possono parlarsi, navigare sullo stessa pagina Web e condividere il Desktop, una lavagna virtuale e documenti PDF/PowerPoint.

**ABSTRACT.** *Among the Internet sites which offer solutions for distance work, dimdim.com got an award in 2009. Using a Webcam, it allows the user to manage videoconferences via the Internet, even activating them automatically, on a regular schedule. When connected, the participants can talk, browse on the same Web page and share the Desktop, a virtual blackboard and PDF/PowerPoint documents.* 

#### **Lavorare a distanza, via Internet**

Nel mondo del lavoro sono frequenti i casi di gruppi di persone che lavorano a distanza in locazioni geografiche lontane tra loro, spesso anche di parecchio. Capita nelle organizzazioni pubbliche e in quelle private, quando un dipendente svolge la propria attività in una sede dislocata in un'altra città. La situazione è analoga nel caso di professionalità esterne che vengono interpellate per affrontare e risolvere esigenze di lavoro non risolvibili con il personale interno. Per il corretto avanzamento dei processi produttivi o per portare a termine uno specifico progetto, per esempio, è difficile immaginare di poter fare a meno dei consulenti, che svolgono la loro attività in settori tecnici, fiscali, legali o di altra natura.

Che le persone coinvolte in una certa attività siano in città distanti tra loro nella stessa o in un'altra nazione, superata la soglia del 2000 non ha più importanza. Con le tecnologie e i servizi di comunicazione disponibili in Internet si riescono a trasferire documenti di testo, immagini, filmati e altri *file* multimediali. Si riesce anche a fruire di flussi audio o video per ascoltare musica e guardare filmati video. Sempre grazie alle tecnologie che appartengono alla famiglia di protocolli TCP/IP, su cui si fonda il funzionamento di Internet, si può parlare con persone all'altro capo del mondo veicolando la voce attraverso la Rete. Il passo successivo è il collegamento di una Webcam per vedersi, oltre che comunicare a voce<sup>1</sup>.

<sup>\*</sup> Ingegnere elettronico, autore di libri e articoli di informatica, docente in corsi di formazione professionale, funzionario dell'Agenzia delle Entrate (*http://www.srubini.it*)

<sup>&</sup>lt;sup>1</sup> In informatica, un *protocollo* è un insieme di regole riconosciute e messe in atto tra due apparecchiature per trasferire dati; TCP/IP = *Transmission Control Protocol*/*Internet Protocol.* Una *Webcam,* infine*,* è una videocamera che si collega a un computer per effettuare riprese video. Le immagini vengono elaborate con cadenza e altri parametri tecnici stabiliti

## **L'applicazione Web: DimDim**

 $\overline{a}$ 

Un'**applicazione Web** è un programma che non deve essere installato nel computer, ma che viene utilizzato tramite un *browser* lavorando in pagine Web aperte durante un collegamento in Internet o in intranet<sup>2</sup>. Tra tutte, quella disponibile nel sito *www.dimdim.com* sembra essere rivolta in modo specifico a chi lavora a distanza. Tra l'altro nel 2009 è risultata vincente quale prima di cento applicazioni Web votate dagli utenti, in una competizione promossa da CNET Download, una delle maggiori organizzazioni di programmi da prelevare via Internet<sup>3</sup>.

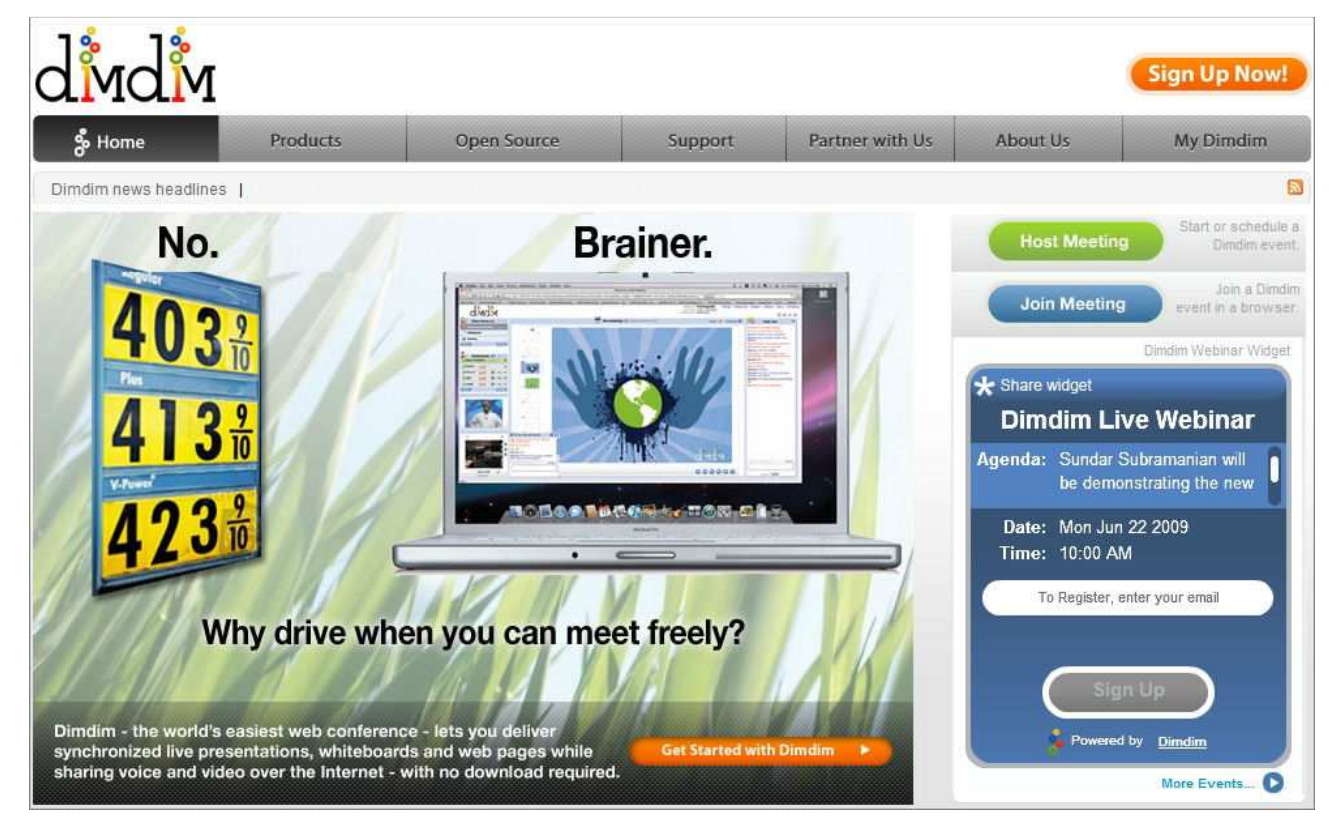

Figura 1 – *Home page* del servizio DimDim.

Viene presentata come un servizio di **videoconferenza Web**, ma, in realtà è molto di più: permette anche di lavorare sulla stessa videata, di accedere allo stesso *Desktop*, di condividere documenti dei formati più diffusi e di utilizzare una lavagna virtuale. L'utilizzo è gratuito fino a venti partecipanti, dopo di che si può chiedere di ampliarne numero e potenzialità del servizio a pagamento. Le

dall'utente per essere conservate in file o, più frequentemente, per essere trasmesse in Rete in modo che altri utenti possano vederle.

<sup>2</sup> Vd. S. RUBINI, "Applicazioni Web: quasi un ritorno al futuro", in *Comunicazione e innovazione digitale*, 4 (ott-dic), Napoli, Editoriale Scientifica, 2008, pp. 239-252. Esso descrive caratteristiche, potenzialità e vantaggi delle applicazioni Web.

<sup>3</sup> Vd. *http://blog.dimdim.com/2009/05/thank-you-for-helping-dimdim-free-web-conferencing-be-a-winner-in-thewebware-100.html* e *http://www.cnet.com*.

modalità operative prevedono l'**accesso** tramite la semplice registrazione gratuita di un nome utente e una **password**, con la disponibilità di un **indirizzo** valido **di posta elettronica**.

Dal punto dei parametri tecnici, è sufficiente avere un *browser* di versione recente con integrato *Adobe Flash Player<sup>4</sup>* , caratteristiche presenti diffusamente nei computer utilizzati dagli utenti di aziende e privati. Un utente registrato può indire videoconferenze e invitare altri a partecipare e a utilizzare anche gli altri servizi. Le videoconferenze possono essere indette "al volo" oppure possono essere pianificate per attivarsi con cadenza periodica predefinita.

## **Servizi disponibili in DimDim**

Il servizio principale offerto e pubblicizzato da *dimdim.com* è la gestione di videoconferenze via Web. Un utente registrato attiva la sessione di videoconferenza facendo clic sul pulsante *Host meeting* presente nella *home page* del sito. Dopo aver inserito nome utente e *password*, se la sessione non era stata già preventivata, può invitare altri utenti in posta elettronica o avvisandoli con altri mezzi di comunicazione.

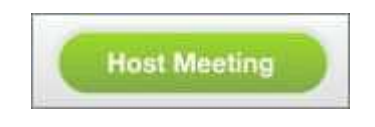

Figura 2 – Pulsante per attivare una videoconferenza.

Per evitare che a una certa videoconferenza possano accedere estranei, chi la crea può generare un codice di quattro cifre da comunicare solo a coloro che possono partecipare. Gli utenti invitati entrano in videoconferenza facendo clic sul secondo pulsante presente nella *home page* del sito, *Join meeting*, autenticandosi anch'essi con nome utente e *password* di DimDim.

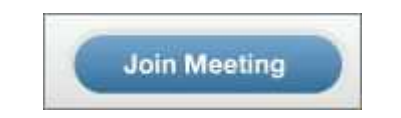

Figura 3 – Pulsante per collegarsi in videoconferenza.

Chi è collegato in una videoconferenza vede le immagini riprese dalla Webcam dell'utente che l'ha indetta. Tutti possono ascoltare e parlare con chiunque si colleghi allo stesso sito. L'area di lavoro mostra una colonna a sinistra con l'immagine ripresa dalla Webcam, alcune notizie e diversi pulsanti operativi. La zona di maggiori dimensioni sulla destra è destinata a essere utilizzata per gli altri servizi disponibili.

 $\overline{a}$ 

<sup>4</sup> Adobe: http://www.adobe.com

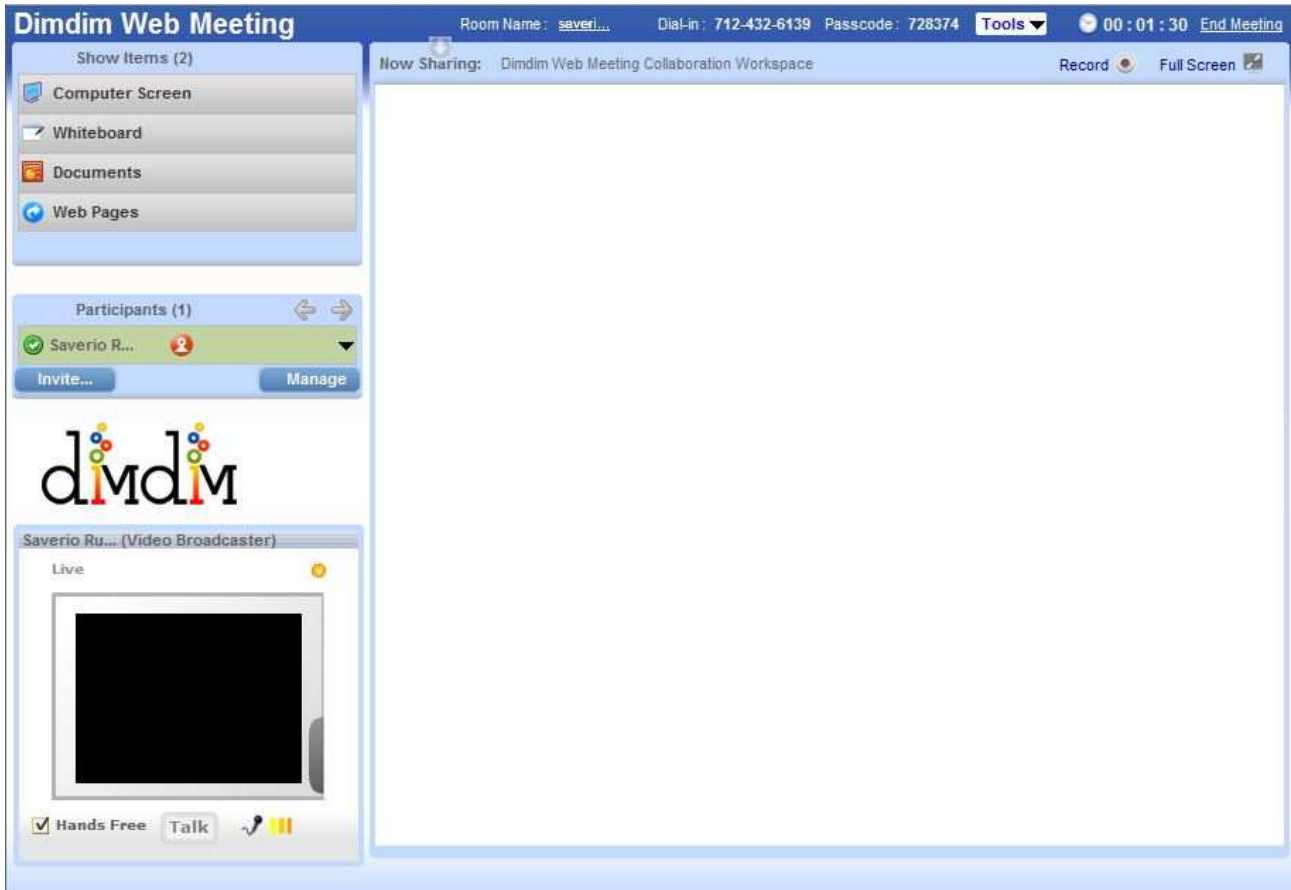

Figura 4 – La finestra di lavoro di dimdim.com.

Si accede agli altri servizi facendo clic su un gruppo di pulsanti sulla sinistra:

- *Computer Screen*
- *Whiteboard*
- *Documents*
- *Web pages*

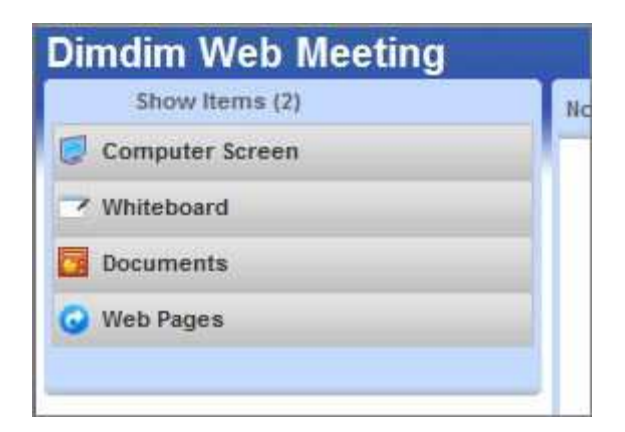

Figura 5 – Servizi oltre alle videoconferenze.

Un clic su *Computer Screen*, permette di condividere il *Desktop*. Gli utenti possono lavorare sul *Desktop* condiviso lavorando direttamente sul relativo computer, come se fossero presenti fisicamente nella sede dove è installato. Con *Whiteboard* si apre una lavagna condivisa tra i partecipanti. Sulla sua superficie si può scrivere, si possono disegnare grafi e schemi di qualsiasi tipo, si possono inserire oggetti multimediali prelevabili direttamente in linea.

Nell'area *Documents* si possono condividere documenti di alcuni dei formati più diffusi, quali documenti di testo in PDF (Portable Document File) e sequenze di lucidi di una presentazione realizzata con PowerPoint. A questo proposito, nella versione disponibile a giugno 2009 i formati riconosciuti sono PPT e PPT $X^5$ .

Facendo clic su *Web pages*, infine, si attiva il *co-browsing*, ossia la possibilità di navigare in Internet lavorando nella finestra del browser aperto dall'utente. Chi è a distanza può fare clic su collegamenti e su pulsanti, selezionare testo, inserire scritte in caselle proprio come se lavorasse sul browser del computer condiviso.

## **Limitazioni tecniche**

 $\overline{a}$ 

Oltre alla necessità di avere un *browser* recente integrato con il lettore Flash, le limitazioni tecniche sono di due tipi. La prima è la necessità di avere un collegamento di buona velocità con una banda passante reale di almeno due Mbps (Mega bit per secondo). Con una connessione ADSL (*Asymmetric Digital Subscriber Line*) il limite dovrebbe essere facilmente disponibile, dato che i contratti prevedono collegamenti con una velocità teoriche delle linee che vanno da sette Mbps in su, per arrivare a valori del tipo 12 e 24 Mbps. Nel caso di connessioni senza fili tramite cellulare, sarebbe necessaria almeno un collegamento di tipo HSDPA o tecnologie successive.

Nelle organizzazioni pubbliche e private le linee disponibili hanno spesso velocità massime di buon rilievo, ma occorre considerare il fatto che la banda passante totale deve essere ripartita tra più utenti. Dal punto di vista commerciale, gratuitamente DimDim permette di visualizzare solo l'immagine dell'utente che indice la videoconferenza. Nelle versioni a pagamento, la videata può essere trasferita a un altro interlocutore perché appaia in video nella stessa sessione e il numero di utenti aumenta dai venti a cinquanta e oltre.

<sup>&</sup>lt;sup>5</sup> I file con estensione PPT vengono generati con le versioni di Microsoft PowerPoint fino a quella indicata con 2003. L'estensione PPTX è relativa ai file generati con Microsoft PowerPoint 2007.

<sup>&</sup>lt;sup>6</sup> HSDPA, HSUPA e HSPA sono tecnologie per collegamenti in Internet tramite cellulari di generazione successiva all'UMTS, Le velocità sono del tipo 1.8, 3.6. 7.2 e 14 Mbps.